# Help support NBS-AERho with your Amazon purchases!

Shop on Amazon Smile and Amazon will donate to NBS-AERho: The National Electronic Media Association on your behalf! A perfect way to help support your organization during the holidays!

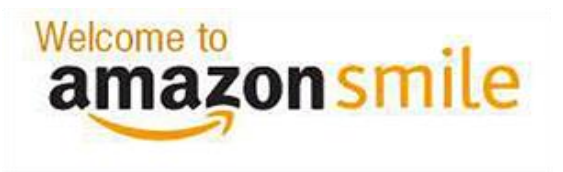

Amazon is one of the most widely used websites in the world. We are pleased to announce that, as of October 15<sup>st</sup>, 2016, anyone shopping at Amazon.com can

now elect to donate 0.5% of their purchase by shopping on [smile.amazon.com!](http://smile.amazon.com/)

If you already shop on Amazon, or you're looking for the perfect gift for someone, we invite you to shop at smile.amazon.com and choose NBS-AERho as your charity of choice. Just follow these easy instructions and start helping NBS-AERho today!

## How does it work?

## **1. Visit smile.amazon.com**

Your shopping experience will be the same and most products available on amazon.com are also available at Amazon Smile.

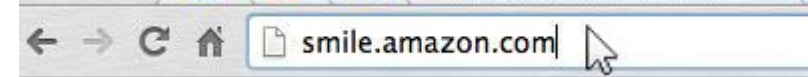

## **2. Sign in and choose NBS-AERho**

The screen may look slightly different, depending on whether or not you're already signed into Amazon. If you're already signed in, you'll see a screen like the one below. Simply search for "NBS-AERho" and proceed to step 3.

#### amazon **www.com**

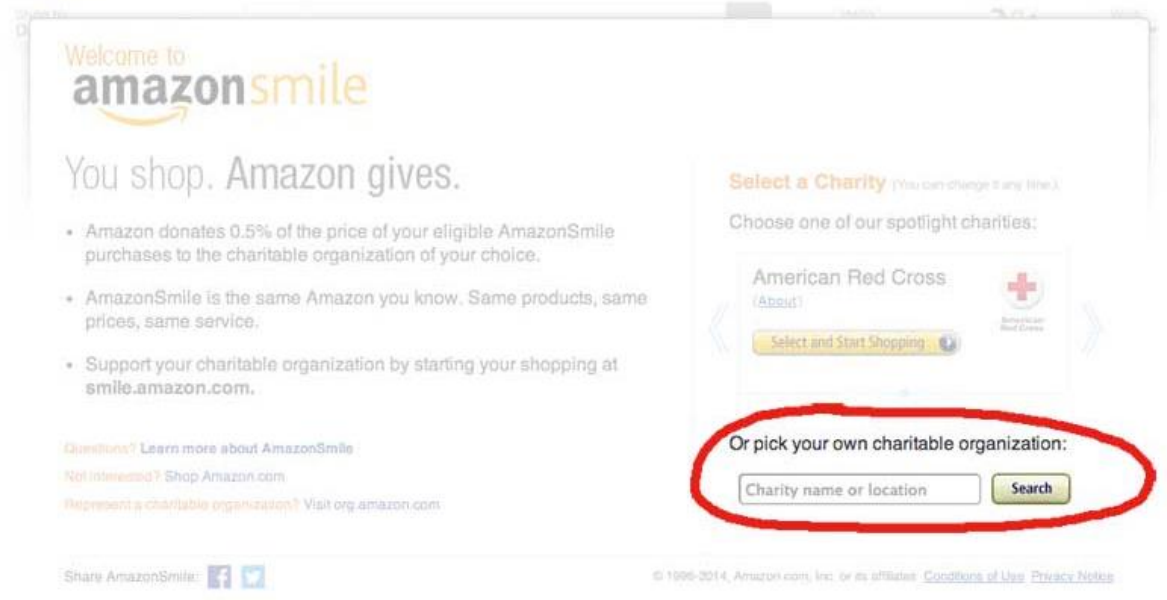

If you're not signed in, enter your email and password, then proceed to Step 3.

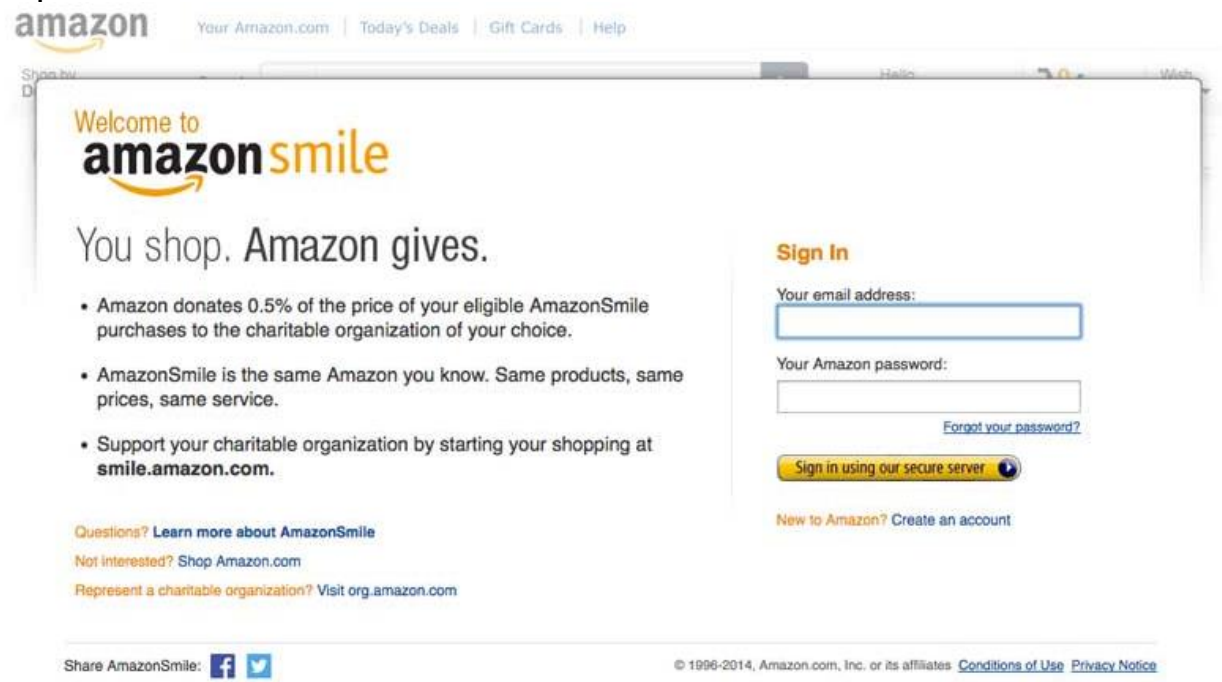

## **3. Select "National Broadcasting Society Alpha Epsilon Rho" by searching for NBS-AERho**

After signing in, search for "NBS-AERho."

Or pick your own charitable organization:

NBS-AERho

When you search for "NBS-AERho," you will be given a list of possible matches. Select "National Broadcasting Society Alpha Epsilon Rho."

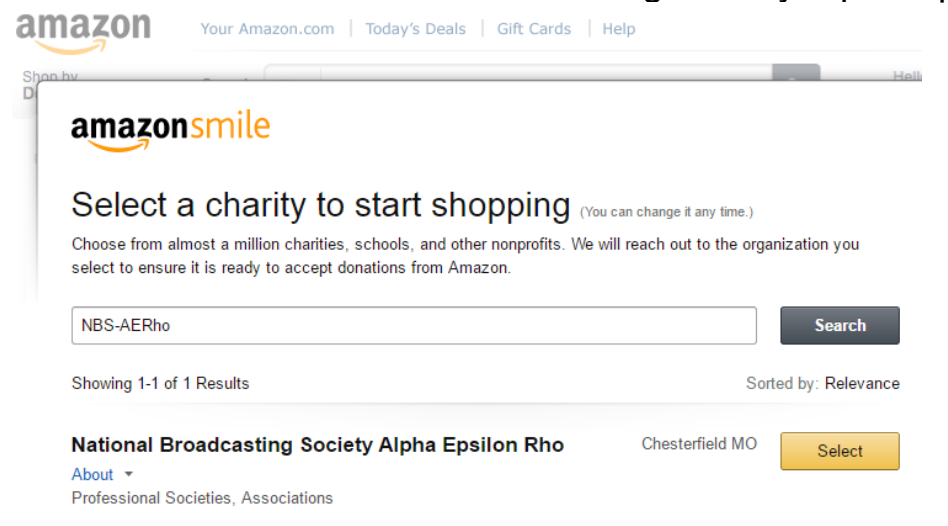

Once selected, you will receive an email confirmation and you can begin shopping.

## **4. Begin shopping!**

Once you've selected your charity everything else functions the same. Shop for your favorite products or the perfect gift. Most products are eligible on Amazon Smile–if not, you'll be notified. You can checkout normally as well. No extra cost is passed onto you – Amazon will donate 0.5% of your purchase to NBS-AERho!

## **5. Share with your friends**

After you've successfully completed a purchase on Amazon Smile you can share the news with your friends on Facebook, Twitter or via email. This option appears on the confirmation page after your order is complete!

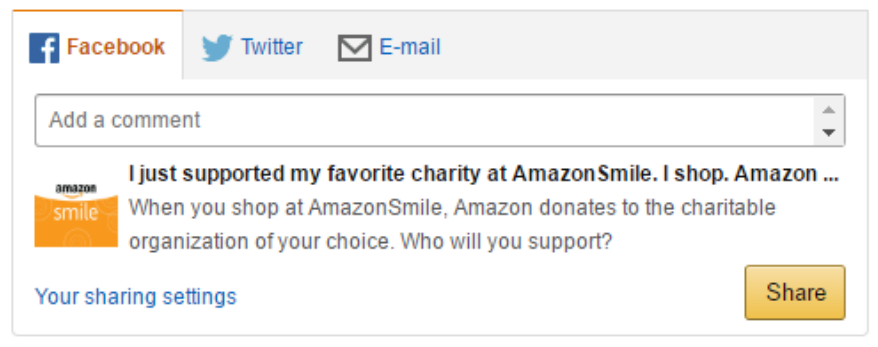